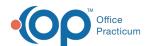

# Vital Sign Table

Last Modified on 09/24/2021 1:12 pm ED

Version 20 13

This window map article points out some of the important aspects of the window you're working with in OP but is not intended to be instructional. To learn about topics related to using this window, see the **Related Articles** section at the bottom of this page.

### **About Vital Sign Table**

#### Path: Clinical tab > More button (Reference Data group) > Vital Signs

The Vital Sign Table lists all the vital sign codes in the Vital Sign database. This table helps when an entry you wish to select does not appear in the system. The Vital Sign table items are shown with the name, reference units, reference description, and LOINC code.

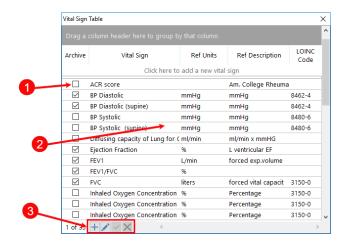

#### Vital Sign Table Map

| Number | Section          | Description                                                                     |
|--------|------------------|---------------------------------------------------------------------------------|
| 1      | Archive          | The Archive checkbox indicates when a vital sign is archived.                   |
| 2      | Vital Sign grid  | The Vital Sign grid contains the complete list of vital signs.                  |
| 3      | Function buttons | The function buttons allow you to add, edit, save or cancel a vital sign entry. |

Version 20.12

# **About Vital Sign Table**

#### Path: Clinical tab > More button (Reference Data group) > Vital Signs

The Vital Sign Table lists, adds, and edits all the vital sign codes in the Vital Sign database. This table helps when an entry you wish to select does not appear in the system. The Vital Sign table items are shown with the name, reference units, and reference description.

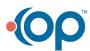

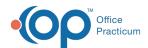

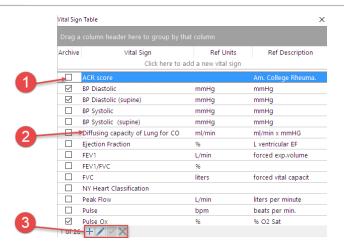

## Vital Sign Table Map

| Number | Section          | Description                                                                                                    |
|--------|------------------|----------------------------------------------------------------------------------------------------|
| 1      | Archive          | The Archive checkbox indicates when a vital sign is archived.                                                          |
| 2      | Vital Sign grid  | The Vital Sign grid contains the complete selections of vital signs.                                                   |
| 3      | Function buttons | The function buttons add a vital sign code, edit a code, save an addition or change, and cancel an addition or change. |

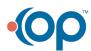